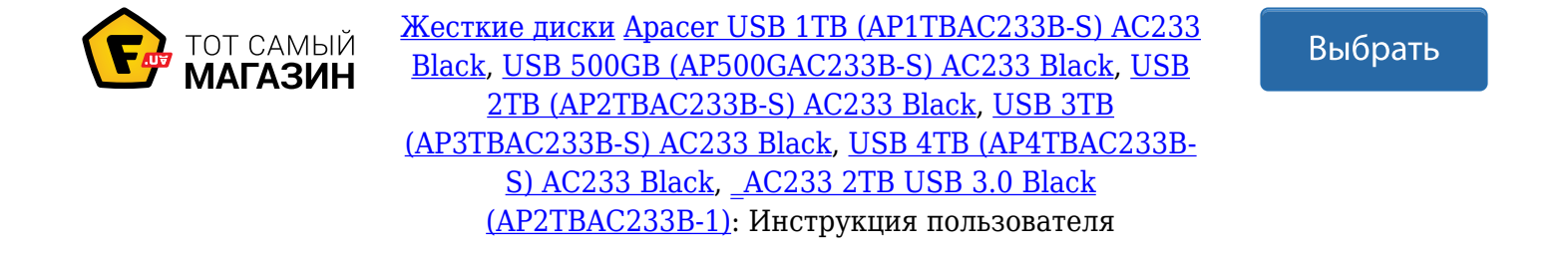

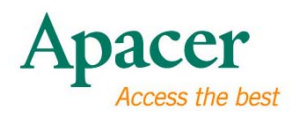

# Переносной накопитель Apacer USB3.0 2,5"

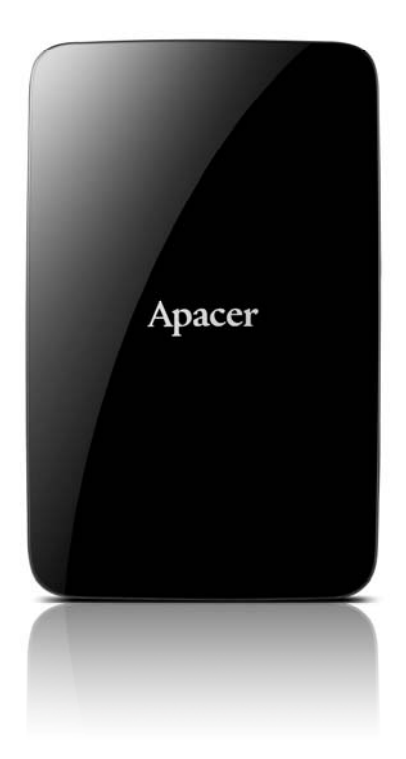

# AC 233

# Руководство пользователя

Версия 1.0

# **Правила техники безопасности**

### **Меры предосторожности**

- Во избежание травм или поражения электрическим током не вскрывайте и не разбирайте это устройство.
- Во избежание возгорания, поражения электрическим током или нарушения функционирования устройства не используйте это устройство в сырых местах, например, в ванной, и оберегайте его от контакта с жидкостями.
- Для сохранения оптимальных рабочих характеристик не используйте это устройство при температурах выше 55°C (131°F) или ниже 5°C (41°F).
- Не помещайте устройство вблизи нагревателей, кондиционеров воздуха и других источников тепла, а также в местах с сильными магнитными полями или чрезмерной вибрацией, либо под прямыми лучами солнца.
- Во избежание поражения электрическим током, возгорания, короткого замыкания и вредных выбросов не вставляйте в устройство металлические предметы.
- Это изделие является электронным устройством; не допускайте его падения или воздействия на него сильных ударов.
- Не ставьте на крышку продукта тяжелые предметы и не давите на нее.
- Не допускайте сдавливания этого устройства, чтобы не повредить внутренний жесткий накопитель.
- При переноске устройство следует помещать в контейнер, обеспечивающий достаточную защиту от физического контакта с окружающими предметами.

### **Предупреждения**

- Аккуратно достаньте содержимое комплекта.
- Компания Apacer не несет ответственности за потерю данных или ущерб, возникшие при использовании устройства.
- Не выключайте, не отсоединяйте и не перезапускайте устройство во время выполнения рабочих операций - это может привести к сбою в программе.
- Компания Apacer не несет ответственности за любой ущерб или потерю программ, информации и других данных на любых носителях информации и в любых частях этого устройства в результате ненадлежащего использования или неправильного обращения с устройством кем-либо, не являющимся владельцем данного устройства. Дополнительные сведения приведены на нашем официальном вебсайте в разделе Условия гарантии.
- Содержимое документации может быть изменено без предварительного уведомления.

### **Внимание**

- **Регулярно архивируйте ваши данные** на компьютер или другое устройство хранения. Компания Apacer не несет ответственности за ущерб или потерю данных при эксплуатации изделия.
- Приведенные снимки экрана в основном относятся к ОС Windows XP.

# Содержание

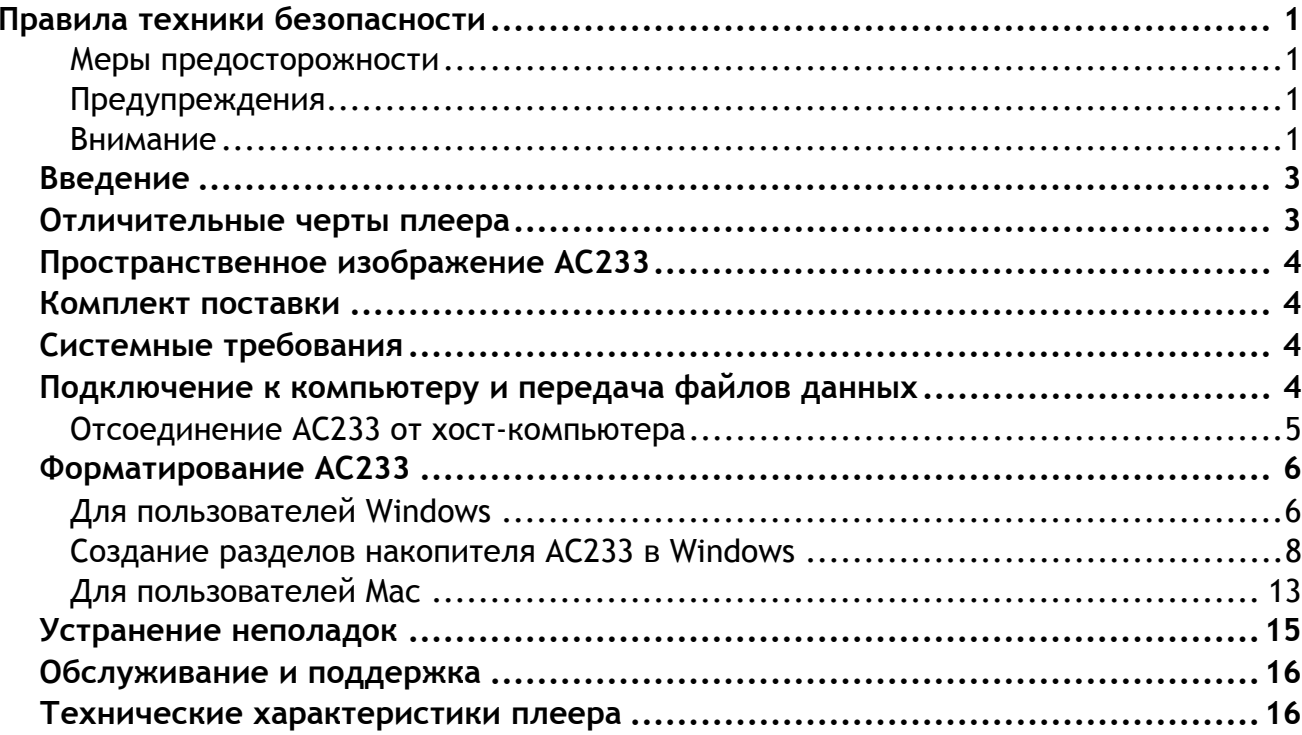

#### Введение  $\lambda$

Благодарим вас за приобретение переносного накопителя Apacer USB3.0 2.5". Этот компактный и стильный сверхскоростной USB-накопитель огромной емкости станет вашим идеальным переносным жестким накопителем для переноса и хранения ваших файлов и мультимедийных данных. Этот удобный, тонкий и легкий переносной накопитель с питанием от разъема USB вы сможете брать с собой, куда бы вы ни отправились. В этом руководстве приведены сведения об использовании множества удобных функций этого устройства. Перед применением этого устройства внимательно прочтите данное руководство и сохраните его для справок в будущем.

В этом руководстве содержится важная информация по безопасной и эффективной эксплуатации, которую требуется тщательно изучить перед использованием этого устройства во избежание непредвиденных аварийных ситуаций.

Производитель не несет ответственности за ошибки, пропуски или обновления содержимого в этом документе, или за потерю данных или музыкальных файлов в данном плеере.

Наименования Microsoft Windows и Microsoft Windows Media являются товарными знаками корпорации Microsoft. Наименование Mac OS X является товарным знаком компании Apple, Inc. Прочие торговые наименования компаний или изделий, упомянутые в этом руководстве, являются товарными знаками соответствующих компаний и организаций.

#### $\lambda$ . Отличительные черты плеера

- 2,5-дюймовый переносной накопитель с портом USB 3.0, обратно совместимый  $\bullet$ с интерфейсом USB 2.0
- Снизу имеется 4 выступа для защиты от скольжения и механических повреждений.
- Автоматический контроль энергопотребления в режиме сна
- Емкость хранения: 500Гб, 750Гб или 1Тб
- СД-индикаторы доступа к данным: красный USB 2.0, синий USB 3.0.

# λ **Пространственное изображение AC233**

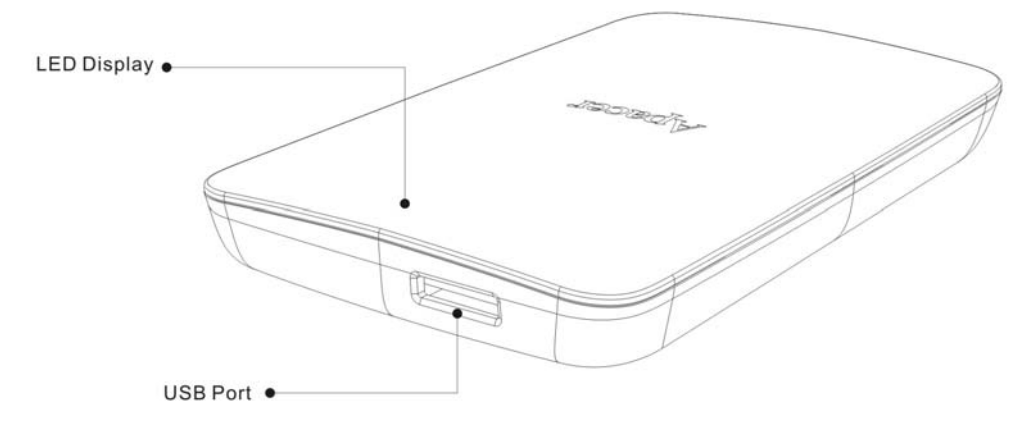

### λ **Комплект поставки**

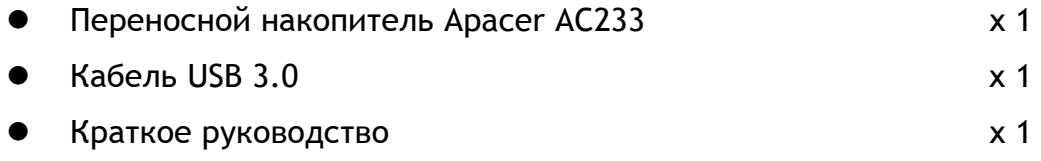

# λ **Системные требования**

- Настольный, портативный или планшетный компьютер с действующим USBпортом (2.0 или выше).
- Для USB2.0: Win2000 SP4 / Windows XP SP3 / Vista 32 бит / Windows 7 32, 64 бит / Mac OSX 10.4 или выше/ Linux Kernel: 2.6.4 или выше
- Для USB3.0: Windows XP SP3 / Vista -32 бит / Windows 7 32, 64 бит / Linux Kernel: 2.6.4 или выше

# λ **Подключение к компьютеру и передача файлов данных**

1. Подсоедините разъем Micro USB 3.0 к порту USB 3.0 вашего AC233. Затем подсоедините разъем USB 2.0/3.0 к порту USB 2.0/3.0 компьютера (для оптимальной производительности рекомендуются порты USB 3.0).

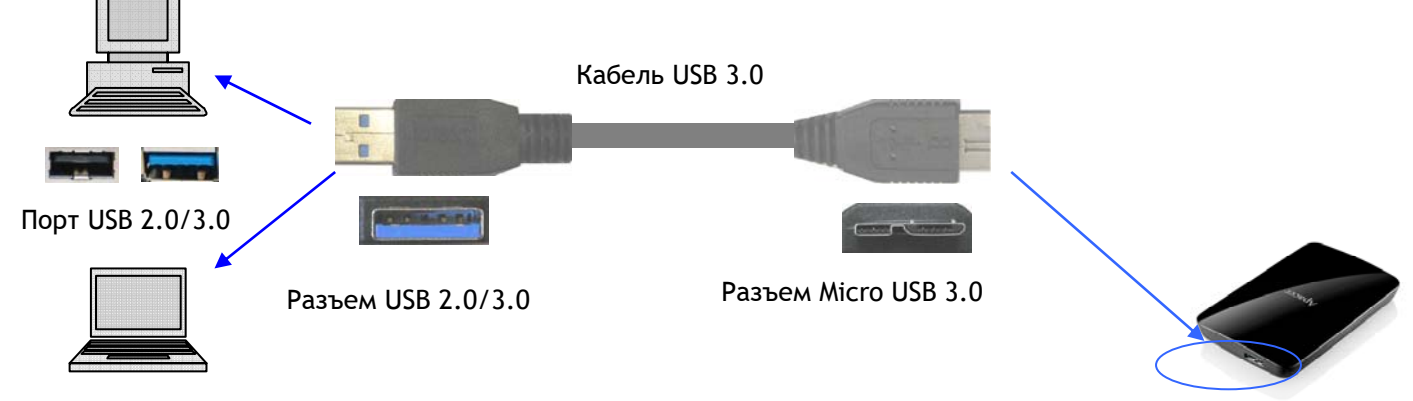

Порт Micro USB 3.0 на AC233

2. AC233 запустится, и через несколько секунд появится в системе хосткомпьютера. Вы увидите сообщение «Обнаружено новое устройство», и на панели задач появится значок накопителя.

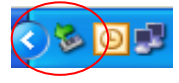

Светодиодный индикатор на AC233 показывает, что устройство правильно подсоединено к компьютеру. Например, красный цвет индикатора означает, что установлено соединение через порт USB 2.0. Синий цвет индикатора означает, что установлено соединение через порт USB 3.0.

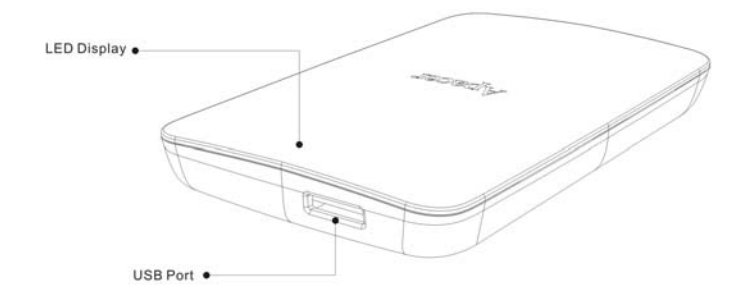

Индикатор горит синим подключен через USB 3.0. Индикатор горит красным подключен через USB 2.0.

3. Выделите и расположите файлы и папки, которые вы хотите перенести на жесткий дискAC233.

# **Примечание:**

Для обмена данными с быстродействием USB 3.0 данный накопитель Apacer должен работать через стандартный интерфейс USB3.0 с использованием соответствующих драйверов. Сведения о поддержке интерфейса USB 3.0 в вашем компьютере можно получить в руководстве пользователя либо у поставщика компьютера.

Не рекомендуется устанавливать соединение через USB-концентратор. Концентратор может не обеспечить достаточного питания.

## **Отсоединение AC233 от хост-компьютера**

- Не выключайте, не отсоединяйте и не перезапускайте устройство во время выполнения рабочих операций — это может привести к программному сбою.
- **Для пользователей Windows: Перед отсоединением AC233 от компьютера** обязательно применяйте процедуру «Безопасное извлечение устройства».
	- 1. Щелкните правой кнопкой на значке присоединенного устройства (значок с зеленой стрелкой). Появится окно «Безопасное извлечение устройства».

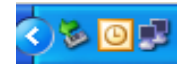

- 2. Появится окно, содержащее список присоединенных к компьютеру устройств. Нажмите кнопку «Остановить». После подтверждения на экране появится сообщение «Можно удалить устройство». Иногда, когда подключено только одно устройство, сообщение «Можно удалить устройство» появляется сразу.
- Для пользователей Mac OS: Найдите значок подсоединенного устройства, откройте Finder и нажмите Извлечь.

# λ **Форматирование AC233**

### **Для пользователей Windows**

Для форматирования накопителя AC233 выполните следующие действия. **Внимание!** Операция форматирования уничтожит все данные на накопителе AC233. Перед форматированием рекомендуется выполнить резервную архивацию всех важных данных. Показанные ниже изображения относятся к Windows XP.

- 1. Подсоедините накопитель AC233 к свободному порту USB 2.0/3.0 компьютера с операционной системой Windows через прилагаемый кабель USB. (Список поддерживаемых операционных систем приведен в разделе «Системные требования»).
- 2. Перейдите в окно **«Мой компьютер»** и щелкните правой кнопкой на значке нового присоединенного накопителя. Выберите команду **«Форматировать»**. Название накопителя можно изменить. При обнаружении сменного накопителя ему присваиваются название и буква диска, определяемые в системе Windows по умолчанию (например, он может называться «Локальный диск» или «Сменный диск»). Буква диска может быть различной.

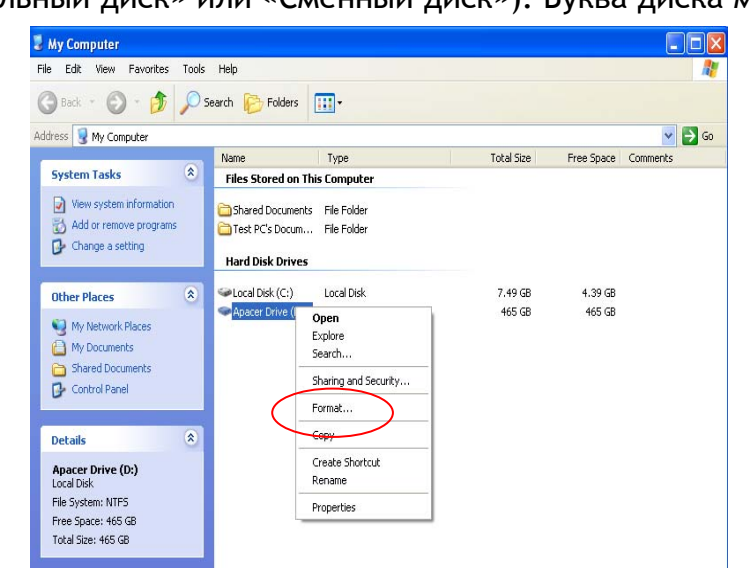

3. Появится окно выбора вариантов форматирования. Выберите «файловую систему» (FAT32 или NTFS; по умолчанию используется NTFS для увеличения емкости), введите метку тома и включите способы форматирования: «Быстрое форматирование»/«Использовать сжатие». Нажмите «Начать» и дождитесь завершения процедуры.

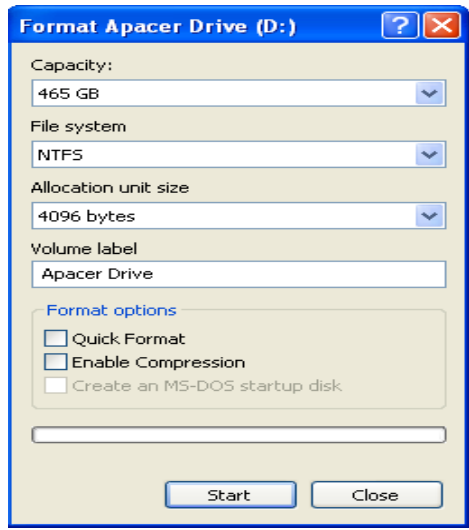

# *Другой способ*

- 1. Подключив AC233 к компьютеру, щелкните правой кнопкой на значке **«Мой компьютер»** и выберите **«Управление»**, чтобы открыть окно **«Управление компьютером»**.
- 2. Откройте раздел **«Управление дисками»** и щелкните правой кнопкой на значке нового присоединенного накопителя. Выберите команду **«Форматировать»**. При обнаружении сменного накопителя ему присваиваются название и буква диска, определяемые системой Windows (например, он может называться «Локальный диск» или «Сменный диск»). Буква диска может быть различной.

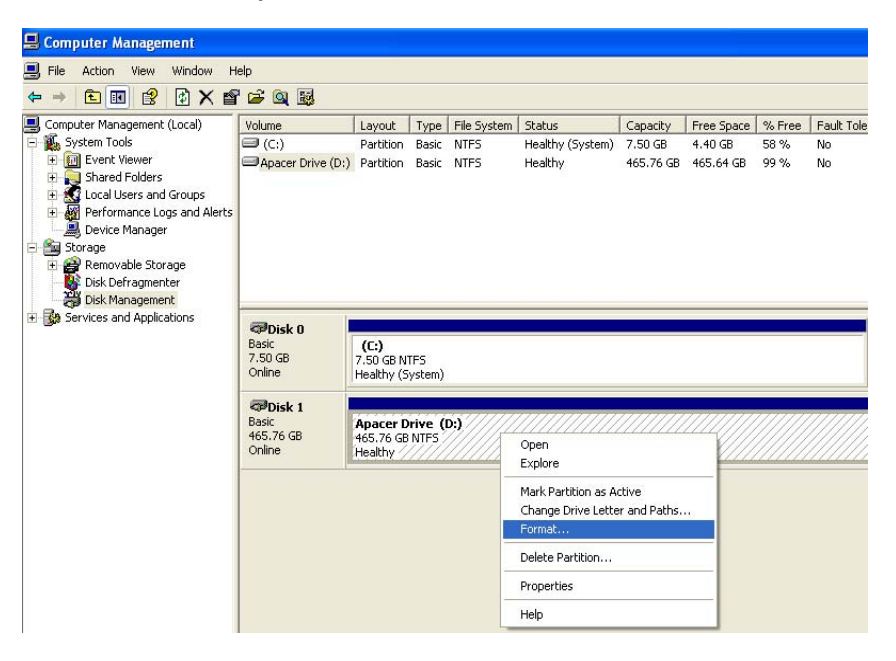

3. Появится окно выбора вариантов форматирования. Выберите «файловую систему» (FAT32 или NTFS; по умолчанию используется NTFS для увеличения емкости), введите метку тома и включите способы форматирования: «Быстрое форматирование»/«Использовать сжатие». Нажмите «Начать» и дождитесь завершения процедуры.

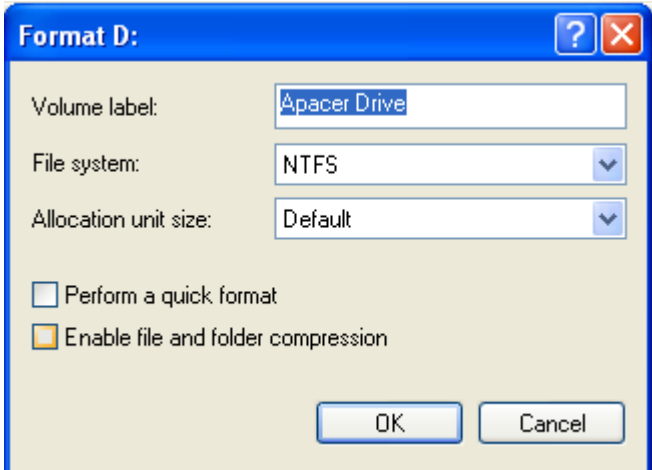

# **Создание разделов накопителя AC233 в Windows**

Разделы памяти на переносных накопителях Apacer AC233 заранее создаются перед их выпуском в продажу. Другими словами, пользователь Windows получает эти накопители уже готовыми к использованию.

Если необходимо, вы можете создать разделы памяти заново, выполнив следующие действия.

- 1. Подсоедините AC233 к компьютеру с помощью кабеля USB.
- 2. В меню **«Пуск»** щелкните правой кнопкой на ярлыке **«Мой компьютер»** и выберите **«Управление»**, чтобы открыть окно **«Управление компьютером»**.
- 3. Откройте раздел **«Управление дисками»** и щелкните правой кнопкой на значке нового присоединенного накопителя. Выберите **«Удалить разделы»**.

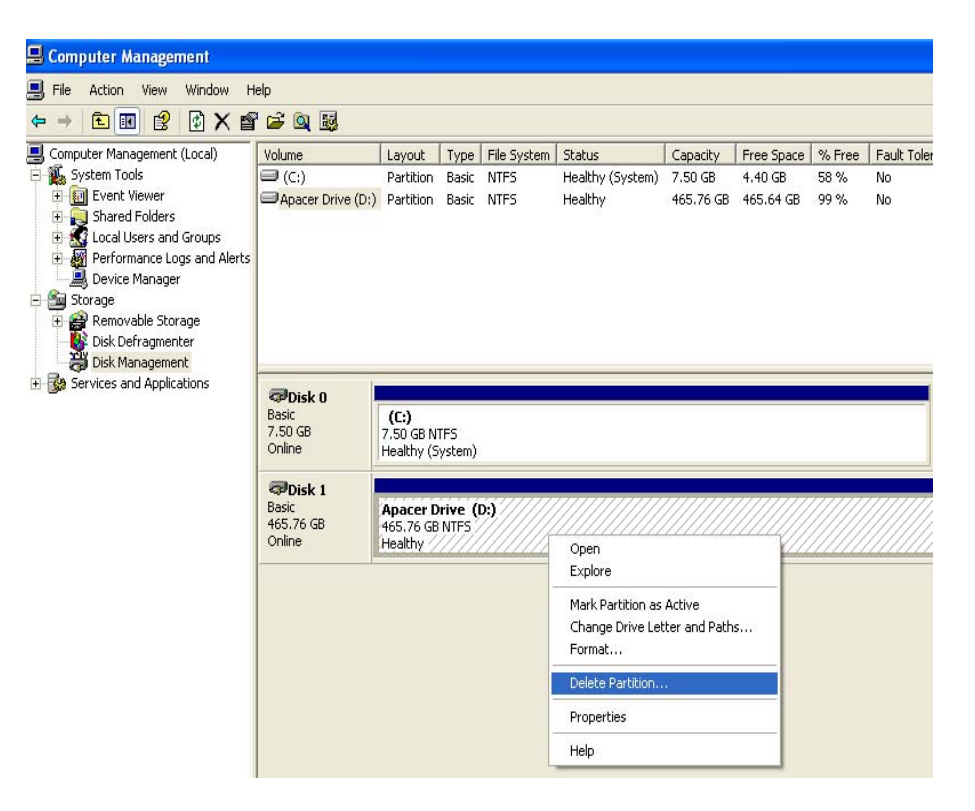

4. После выполнения этой операции диск становится «Не распределенным». Щелкните правой кнопкой и выберите **«Создать раздел»**. В окне **«Мастер создания разделов»** нажмите «Далее».

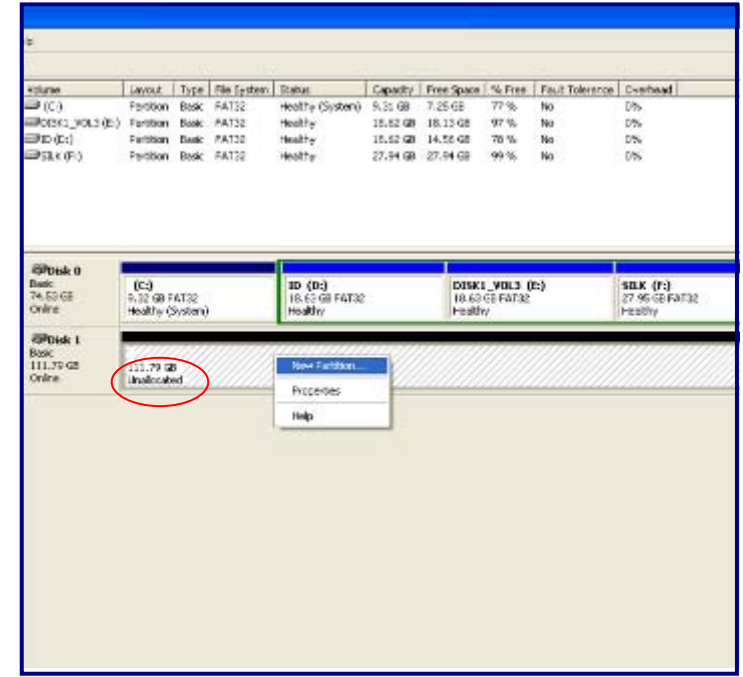

Новый раздел диска

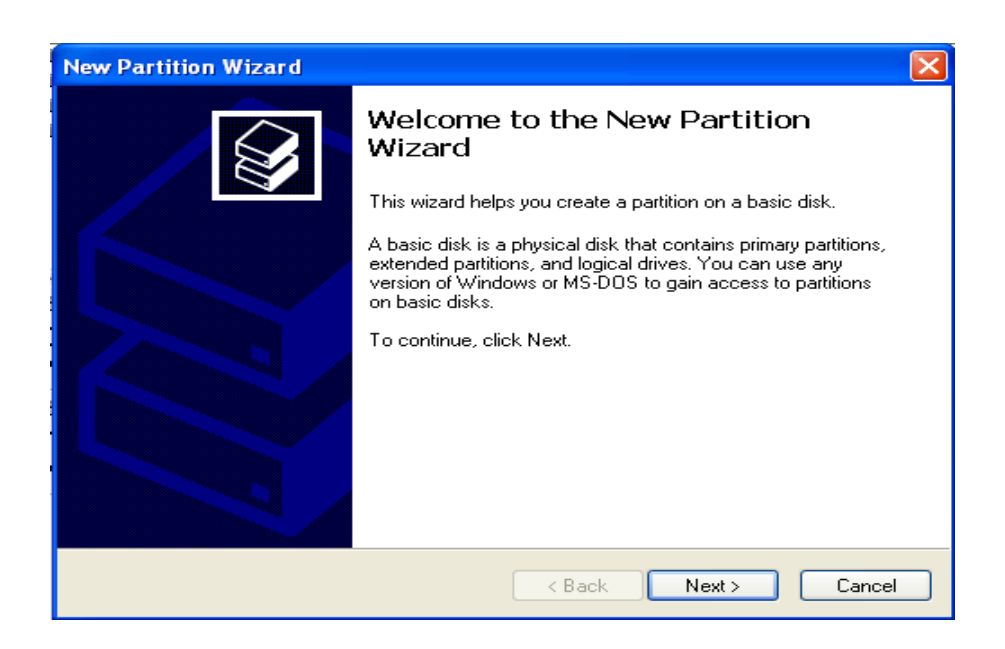

Окно Мастер создания разделов

5. Выберите «Основной раздел» и нажмите «Далее».

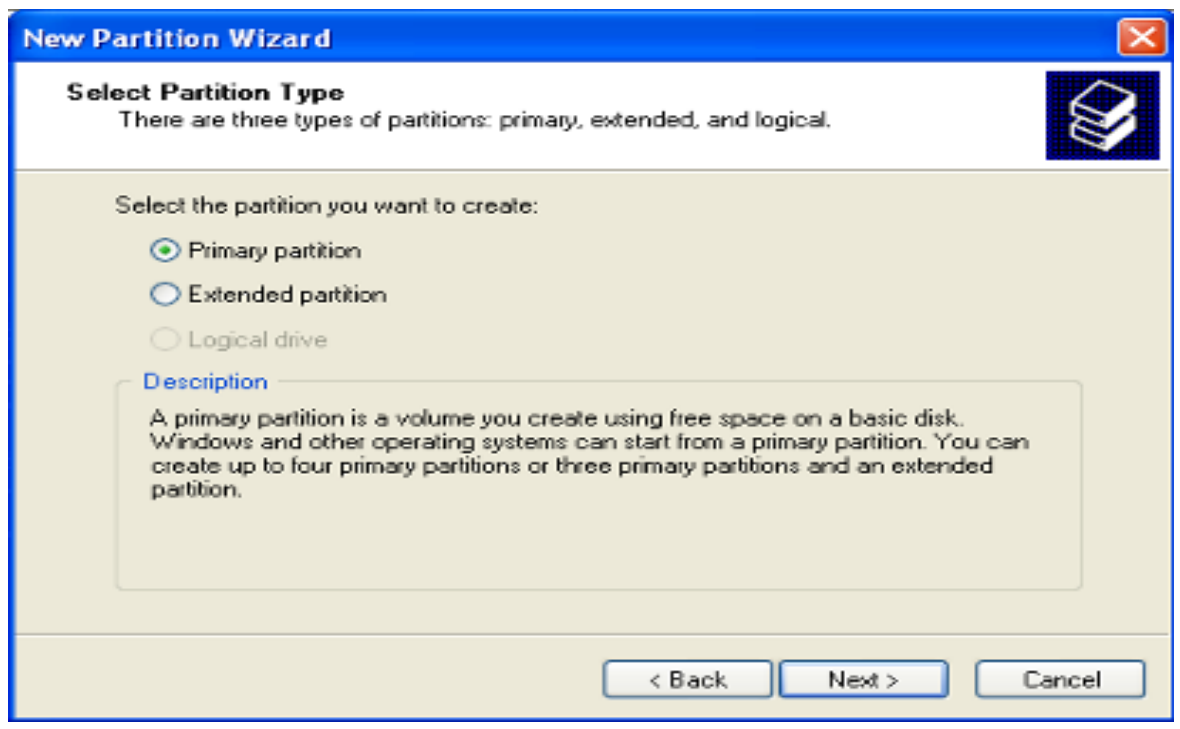

Выберите тип раздела

6. Выберите размер раздела и нажмите «Далее».

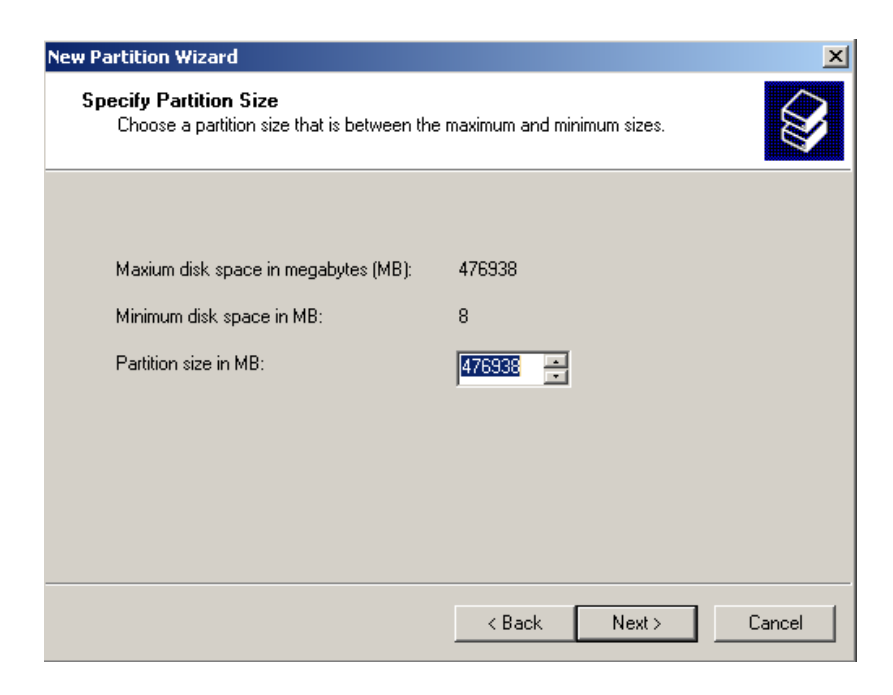

Задайте емкость раздела

7. Назначьте букву диска или путь и и нажмите «Далее». В общем случае просто подтвердите букву диска/путь, выбранные по умолчанию в списке «Назначить букву диска (A-Z)».

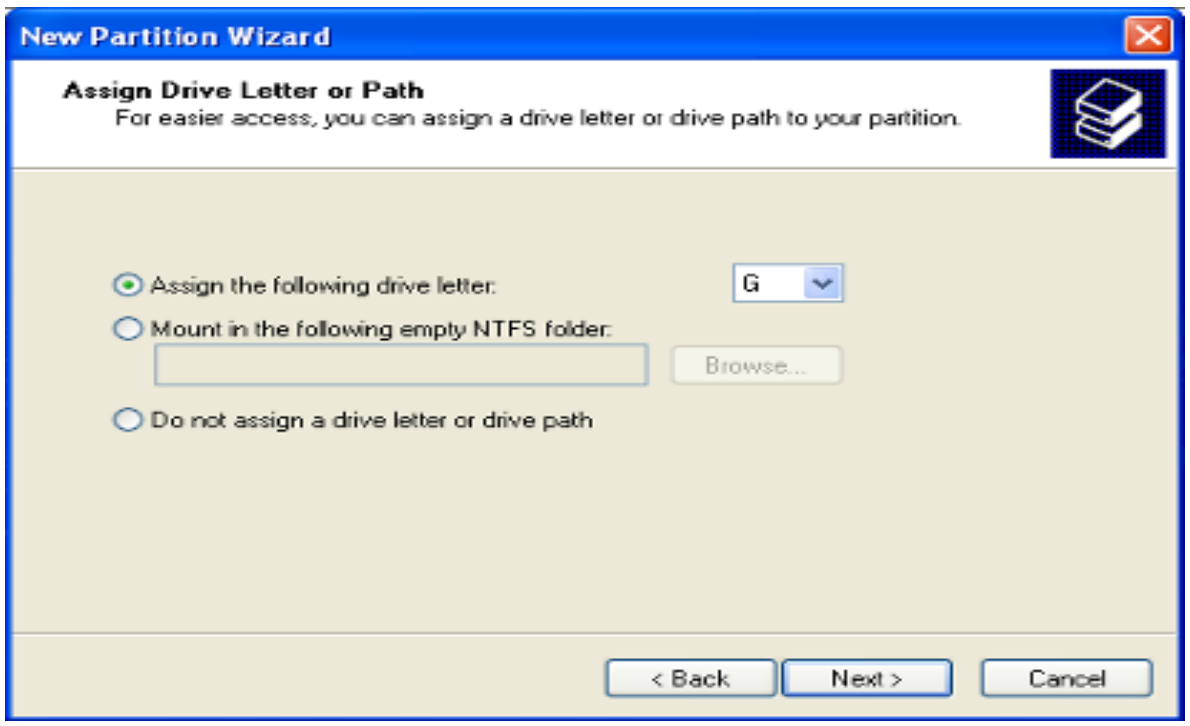

Назначьте путь к диску

8. Выберите тип «файловой системы». В системе NTFS нет ограничений на размер кластера, поэтому она удобнее для создания логических дисков большой емкости. В системе FAT32 предельный размер отдельного файла — 4 Гб (поэтому для дисков большой емкости вариант FAT32 не предлагается).

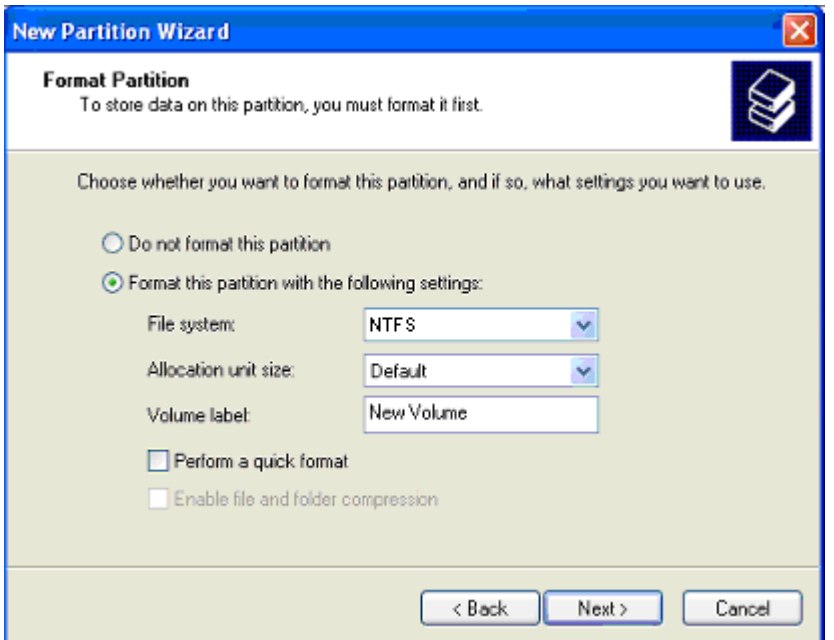

Выбор файловой системы

9. Нажмите «Готово».

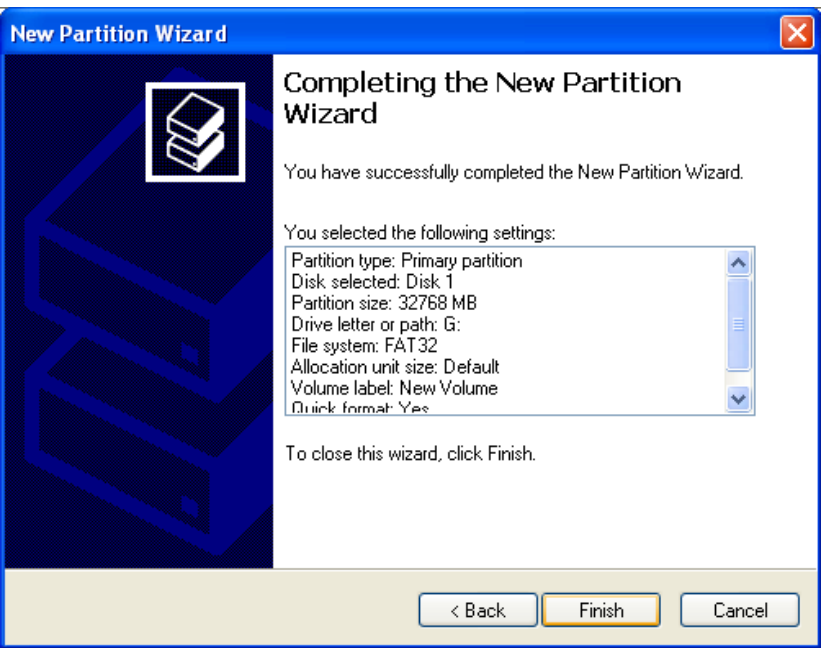

Создание разделов диска выполнено

10.Дождитесь завершения процесса форматирования. После форматирования диск будет готов к использованию.

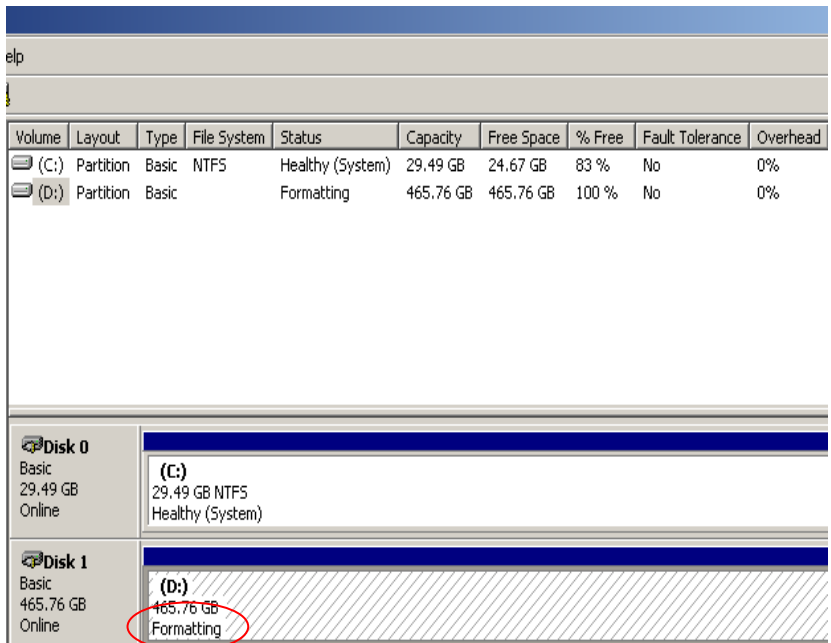

Примечания:

В предыдущей процедуре имеется вариант «Быстрого форматирования», позволяющий выбрать тип файловой системы для настройки раздела нужного формата. Этот вариант форматирования рекомендуется только для форматирования совершенно новых дисков, так как проверка и форматирование поврежденных секторов в нём не выполняются.

# **Для пользователей Mac**

Для форматирования AC233 выполните следующие действия:

- 1. Убедитесь, что диск, который вы хотите форматировать, подключен к компьютеру, затем откройте: **Finder/Приложения/Утилиты/Дисковые утилиты**.
- 2. В левом столбце выберите устройство «Apacer AC233».
- 3. Щелкните на вкладке **Раздел** справа.
- 4. В меню **Схема томов** выберите требуемое число разделов для данного накопителя. Требуется выбрать хотя бы один раздел.

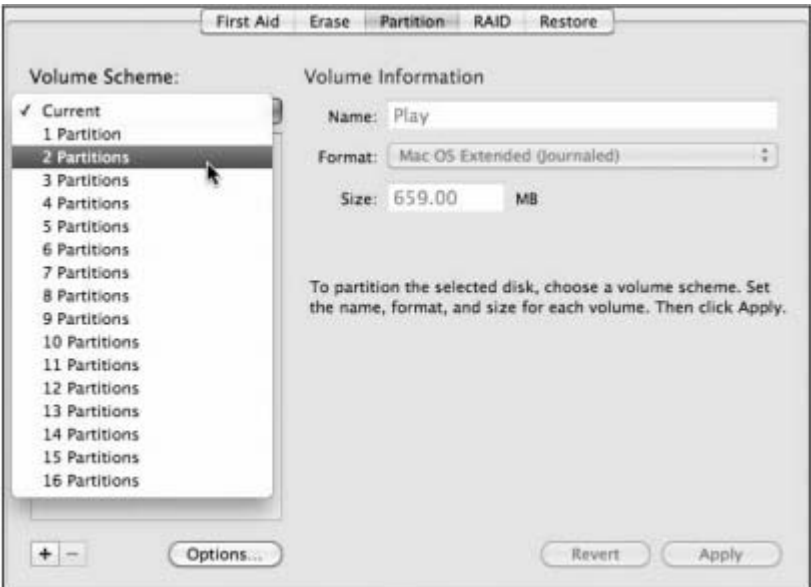

- 5. Выбрав требуемое число разделов, нажмите кнопку **Параметры**, чтобы настроить схему разделов.
- 6. Выберите схему разделов и нажмите «ОК» для выхода из настройки.

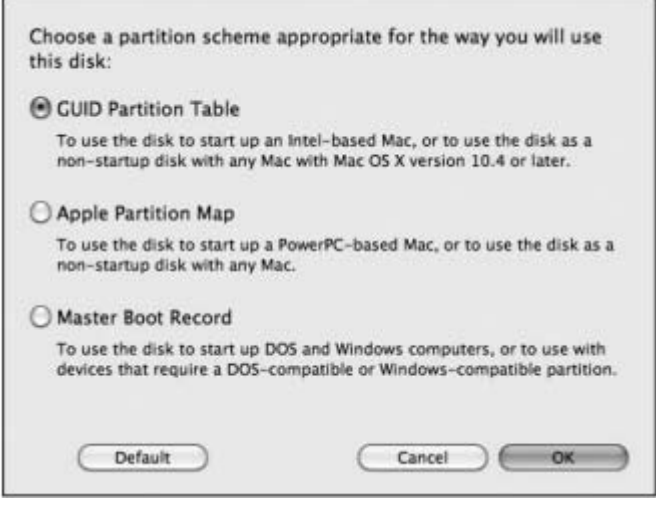

7. Выберите имя и формат тома для каждого раздела.

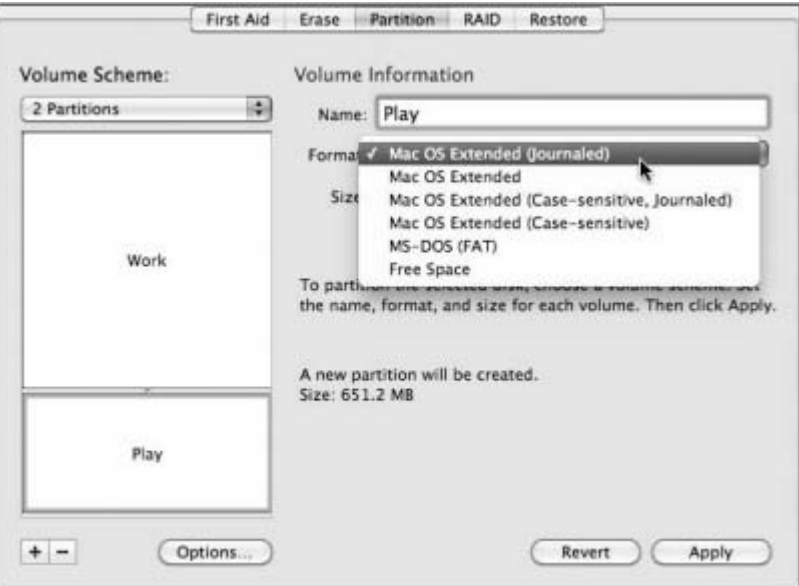

8. Тщательно проверив выбранные параметры, нажмите кнопку «Применить». Разбиение на разделы и форматирование займет лишь несколько секунд, по завершении процесса вы увидите новые тома в списке Дисковые утилиты и в окне **Finder**.

#### **Примечание:**

- 1. При форматировании будут стерты все данные на жестком диске. Перед выполнением процедуры форматирования следует выполнить архивацию всех данных и файлов, которые вы хотите сохранить для последующего использования.
- 2. В операционных системах Windows емкость раздела FAT32 ограничена размером 4 Гб. Для дисков большей емкости рекомендуется сменить формат на NTFS. В операционных системах Mac, для дисков большой емкости рекомендуется файловая система MAC OS Extended (Journaled).

# λ Устранение неполадок

В случае проблем при использовании этого устройства сначала попробуйте устранить проблему с помощью следующей таблицы.

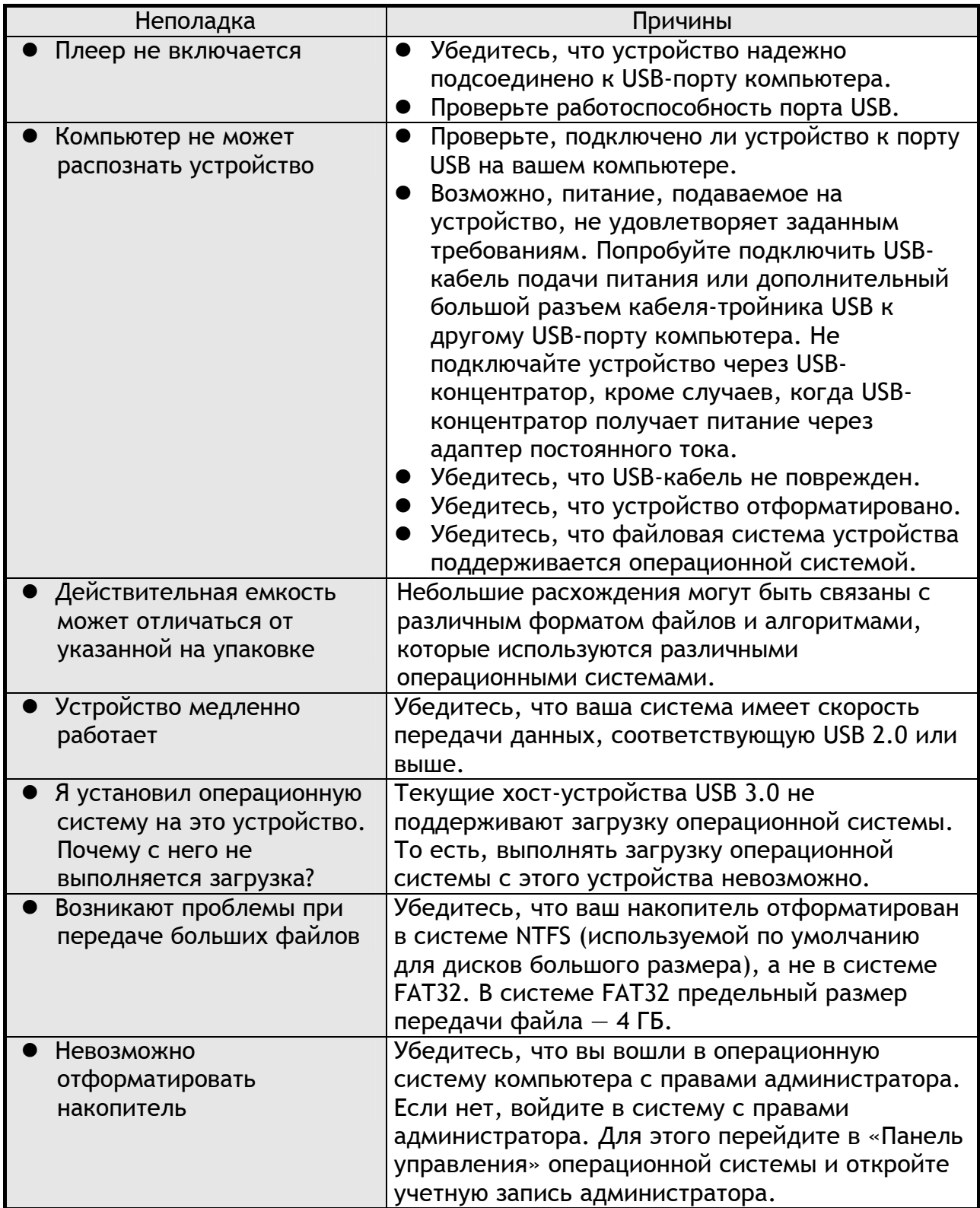

#### $\lambda$ Обслуживание и поддержка

При возникновении технических проблем обратитесь к местному дистрибьютору или в сервисный центр. Для получения дополнительных сведений войдите по паролю на сайт http://www.apacer.com

#### Технические характеристики плеера  $\lambda$

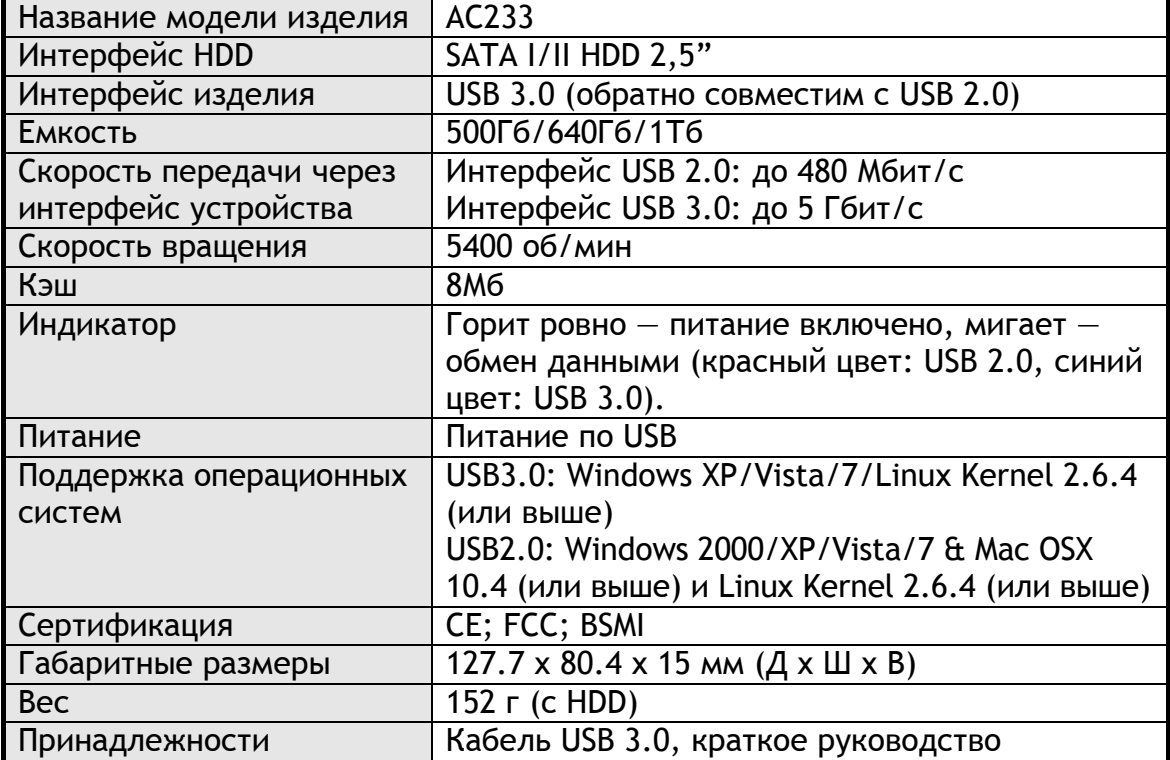

Содержание данного руководства может быть изменено в целях совершенствования без предварительного уведомления.

# Обратите внимание!

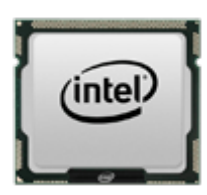

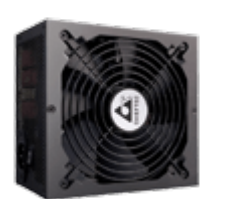

[Процессоры](https://f.ua/shop/processory/?utm_source=pdf_accesories&utm_medium=pdf&utm_campaign=processory) [Блоки питания](https://f.ua/shop/bloki-pitaniya/?utm_source=pdf_accesories&utm_medium=pdf&utm_campaign=bloki-pitaniya) [Колонки](https://f.ua/shop/kolonki/?utm_source=pdf_accesories&utm_medium=pdf&utm_campaign=kolonki) [Видеокарты](https://f.ua/shop/videokarty/?utm_source=pdf_accesories&utm_medium=pdf&utm_campaign=videokarty) [Мыши](https://f.ua/shop/myshi/?utm_source=pdf_accesories&utm_medium=pdf&utm_campaign=myshi)

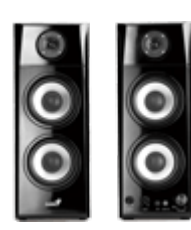

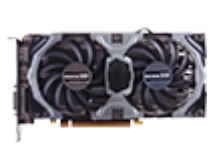

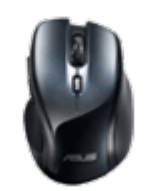

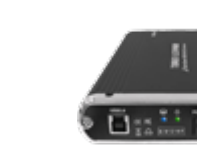

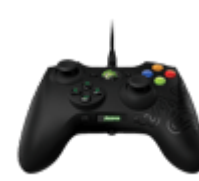

[Наушники](https://f.ua/shop/naushniki/?utm_source=pdf_accesories&utm_medium=pdf&utm_campaign=naushniki) [Геймпады, джойстики, рули](https://f.ua/shop/igrovye-manipulyatory/?utm_source=pdf_accesories&utm_medium=pdf&utm_campaign=igrovye-manipulyatory)

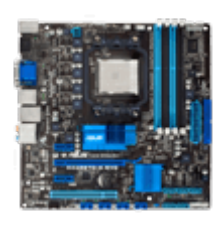

[Материнские платы](https://f.ua/shop/materinskie-platy/?utm_source=pdf_accesories&utm_medium=pdf&utm_campaign=materinskie-platy) клавиатуры и комплекты [Корпуса](https://f.ua/shop/korpusa/?utm_source=pdf_accesories&utm_medium=pdf&utm_campaign=korpusa) [Карманы для жестких дисков](https://f.ua/shop/karmany-dlya-zhestkih-diskov/?utm_source=pdf_accesories&utm_medium=pdf&utm_campaign=karmany-dlya-zhestkih-diskov) [Веб-камеры](https://f.ua/shop/veb-kamery/?utm_source=pdf_accesories&utm_medium=pdf&utm_campaign=veb-kamery)

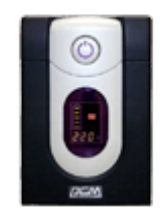

[Источники бесперебойного](https://f.ua/shop/istochniki-besperebojnogo-pitaniya/?utm_source=pdf_accesories&utm_medium=pdf&utm_campaign=istochniki-besperebojnogo-pitaniya) [питания](https://f.ua/shop/istochniki-besperebojnogo-pitaniya/?utm_source=pdf_accesories&utm_medium=pdf&utm_campaign=istochniki-besperebojnogo-pitaniya)

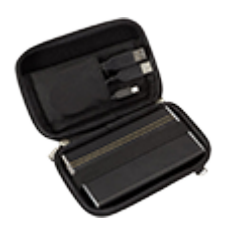

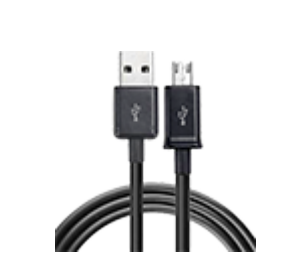

[Сумки для жестких дисков](https://f.ua/shop/sumki-dlya-zhestkih-diskov/?utm_source=pdf_accesories&utm_medium=pdf&utm_campaign=sumki-dlya-zhestkih-diskov) [Кабели для передачи данных](https://f.ua/shop/kabeli-dlya-peredachi-dannyh/?utm_source=pdf_accesories&utm_medium=pdf&utm_campaign=kabeli-dlya-peredachi-dannyh)

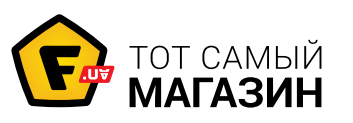

# www.f.ua

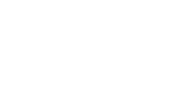

[Микрофоны](https://f.ua/shop/mikrofony/?utm_source=pdf_accesories&utm_medium=pdf&utm_campaign=mikrofony) [Модули памяти для ПК и](https://f.ua/shop/moduli-pamyati-dlya-pk-i-noutbukov/?utm_source=pdf_accesories&utm_medium=pdf&utm_campaign=moduli-pamyati-dlya-pk-i-noutbukov) [ноутбуков](https://f.ua/shop/moduli-pamyati-dlya-pk-i-noutbukov/?utm_source=pdf_accesories&utm_medium=pdf&utm_campaign=moduli-pamyati-dlya-pk-i-noutbukov)

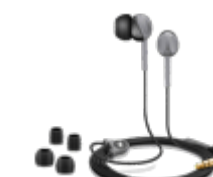

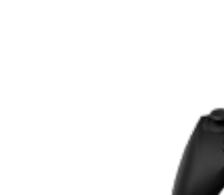